# **Dell EMC Ready Bundle for Red Hat OpenStack Platform**

## **Release Notes Version 10.1**

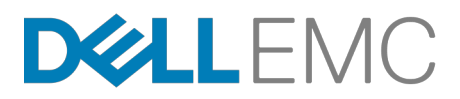

**Dell EMC Converged Platforms and Solutions**

## **Contents**

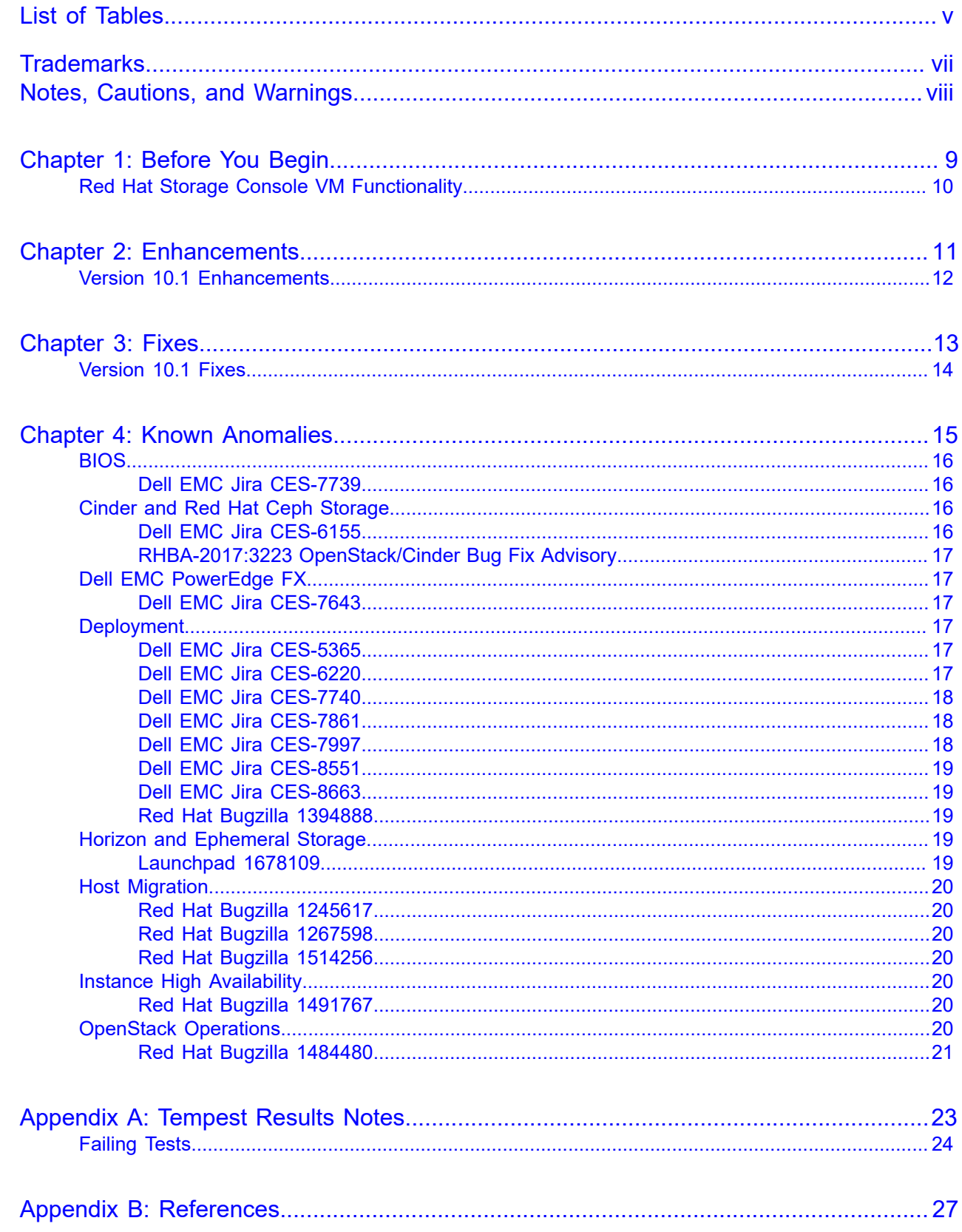

To Learn [More...................................................................................................................................](#page-27-0) 28

## <span id="page-4-0"></span>**List of Tables**

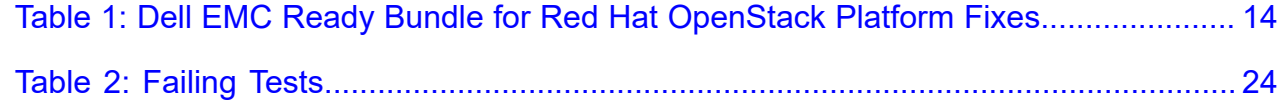

**vi** | List of Tables

## <span id="page-6-0"></span>**Trademarks**

Copyright © 2014-2017 Dell Inc. or its subsidiaries. All rights reserved.

Microsoft® and Windows® are registered trademarks of Microsoft Corporation in the United States and/or other countries.

Red Hat®, Red Hat Enterprise Linux®, and Ceph are trademarks or registered trademarks of Red Hat, Inc., registered in the U.S. and other countries. Linux® is the registered trademark of Linus Torvalds in the U.S. and other countries. Oracle® and Java® are registered trademarks of Oracle Corporation and/or its affiliates.

DISCLAIMER: The OpenStack® Word Mark and OpenStack Logo are either registered trademarks/ service marks or trademarks/service marks of the OpenStack Foundation, in the United States and other countries, and are used with the OpenStack Foundation's permission. We are not affiliated with, endorsed or sponsored by the OpenStack Foundation or the OpenStack community.

## <span id="page-7-0"></span>**Notes, Cautions, and Warnings**

A **Note** indicates important information that helps you make better use of your system.

A **Caution** indicates potential damage to hardware or loss of data if instructions are not followed.

A **Warning** indicates a potential for property damage, personal injury, or death.

This document is for informational purposes only and may contain typographical errors and technical inaccuracies. The content is provided as is, without express or implied warranties of any kind.

# <span id="page-8-0"></span>**Chapter 1**

# **Before You Begin**

#### **Topics:**

• *[Red Hat Storage Console VM](#page-9-0) [Functionality](#page-9-0)*

The Dell EMC Ready Bundle for Red Hat OpenStack Platform includes software from several parties. You should be aware of updates and information that may impact your deployment.

## <span id="page-9-0"></span>**Red Hat Storage Console VM Functionality**

For version 10.1 of the Dell EMC Ready Bundle for Red Hat OpenStack Platform, the Red Hat Storage Console VM is supported for monitoring a Ceph Storage cluster only. No configuration options through the console are supported.

# <span id="page-10-0"></span>**Chapter**

# **2**

## **Enhancements**

**Topics:**

• *Version 10.1 [Enhancements](#page-11-0)*

This chapter describes enhancements for the Dell EMC Ready Bundle for Red Hat OpenStack Platform, version 10.1.

## <span id="page-11-0"></span>**Version 10.1 Enhancements**

Enhancements include:

- Support for Red Hat OpenStack Platform version 10
- Support for RHEL 7.4
- Added support for Dell EMC PowerEdge R640 and Dell EMC PowerEdge R740xd
- Removed support for Dell EMC EqualLogic (PS Series)
- Removed support for Dell EMC PowerEdge R430
- Support for updating the BIOS and firmware on the following servers:
	- Dell EMC PowerEdge R640
	- Dell EMC PowerEdge R740xd
- Documentation additions:
	- A new, consolidated Red Hat OpenStack Platform Operations Guide replaces three prior documents:
		- Red Hat OpenStack Platform BIOS and Firmware Update Guide, version 10.0.1
		- Red Hat OpenStack Platform Adding and Removing Compute and Storage Nodes, version 10.0.1
		- Red Hat OpenStack Platform Automated RHOSP Update-Upgrade Guide, version 6.0.1

# <span id="page-12-0"></span>**Chapter**

**3**

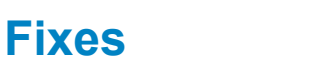

**Topics:**

• *[Version](#page-13-0) 10.1 Fixes*

This chapter describes issues in the Dell EMC Ready Bundle for Red Hat OpenStack Platform that have been corrected since the prior release.

## <span id="page-13-0"></span>**Version 10.1 Fixes**

<span id="page-13-1"></span>Subscriptions are required to view Red Hat Bugzilla and Dell EMC JIRA defect tracking systems.

#### **Table 1: Dell EMC Ready Bundle for Red Hat OpenStack Platform Fixes**

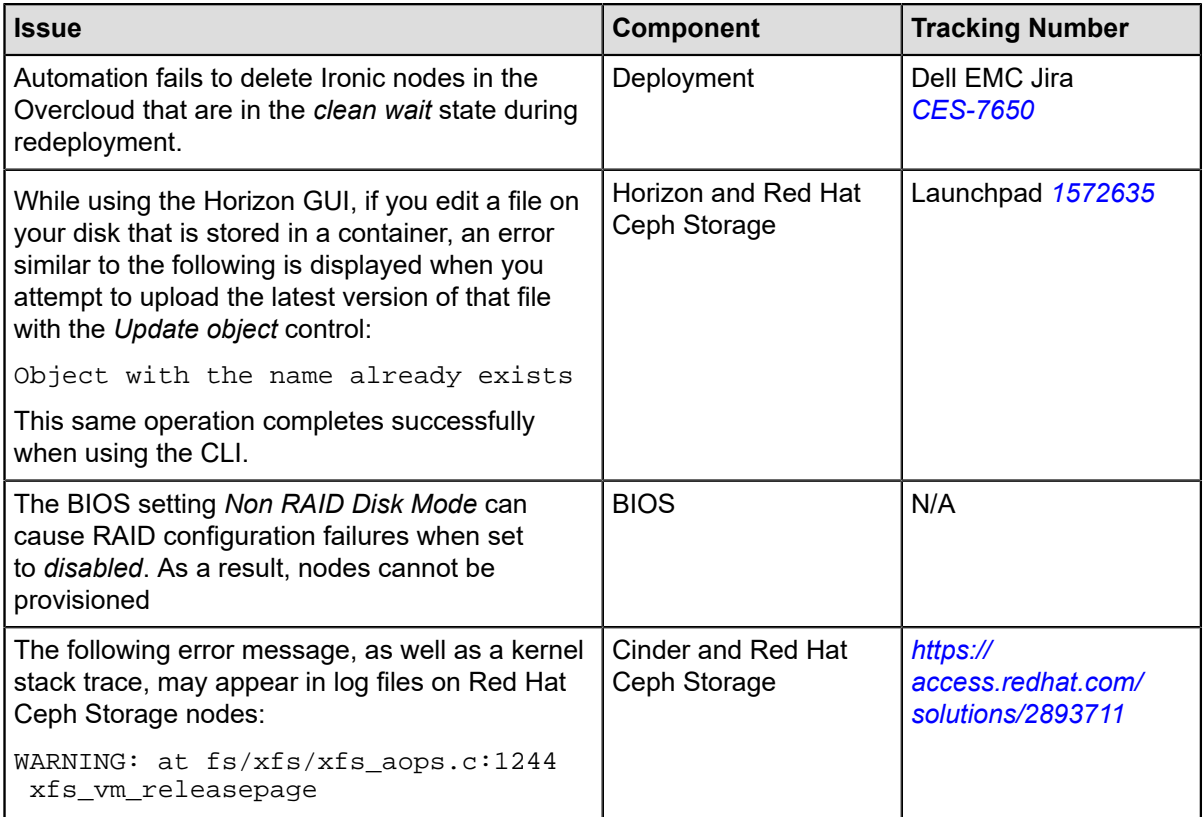

## <span id="page-14-0"></span>**Chapter**

# **4**

## **Known Anomalies**

#### **Topics:**

- *[BIOS](#page-15-0)*
- *[Cinder and Red Hat Ceph](#page-15-2) [Storage](#page-15-2)*
- *[Dell EMC PowerEdge FX](#page-16-1)*
- *[Deployment](#page-16-3)*
- *[Horizon and Ephemeral Storage](#page-18-3)*
- *[Host Migration](#page-19-0)*
- *Instance High [Availability](#page-19-4)*
- *[OpenStack Operations](#page-19-6)*

This chapter describes currently-known defects for the Dell EMC Ready Bundle for Red Hat OpenStack Platform, version 10.1. Workarounds are provided whenever possible.

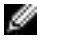

**Note:** Subscriptions are required to view Red Hat Bugzilla and Dell EMC JIRA defect tracking systems.

## <span id="page-15-0"></span>**BIOS**

BIOS defects in the Dell EMC Ready Bundle for Red Hat OpenStack Platform, version 10.1 include:

• *[Dell EMC Jira CES-7739](#page-15-1)* on page 16

#### <span id="page-15-1"></span>**Dell EMC Jira CES-7739**

**Issue** — The BIOS setting *Non RAID Disk Mode* can cause RAID configuration failures when set to *disabled*. As a result, nodes cannot be provisioned.

**Tracking Number** — Dell EMC Jira *[CES-7739](https://jira.dellemc-community.org/browse/CES-7739)*

**Workaround** — On system boot:

- **1.** Press *[F2]* to invoke the BIOS System Setup console.
- **2.** Navigate to *Device Settings > Integrated Raid Controller 1 > Controller Management > Advanced Controller properties > Non RAID Disk Mode*.
- **3.** Change the setting from *disabled* to *enabled*.
- **4.** Continue the system boot process.

Nodes should now be able to be provisioned.

## <span id="page-15-2"></span>**Cinder and Red Hat Ceph Storage**

Cinder and Red Hat Ceph Storage defects in the Dell EMC Ready Bundle for Red Hat OpenStack Platform, version 10.1 include:

- *[Dell EMC Jira CES-6155](#page-15-3)* on page 16
- *[RHBA-2017:3223 OpenStack/Cinder Bug Fix Advisory](#page-16-0)* on page 17

#### <span id="page-15-3"></span>**Dell EMC Jira CES-6155**

**Issue** — On clusters with multi-backend storage with Red Hat Ceph Storage as one of the backends, Red Hat Ceph Storage should be the default block storage Cinder backend, but it is not.

**Tracking Number** — Dell EMC Jira *[CES-6155](https://jira.dellemc-community.org/browse/CES-6155)*

**Workaround** — To set Red Hat Ceph Storage as the default block storage Cinder backend:

- **1.** Initiate ssh sessions to each Controller node.
- **2.** Edit the *cinder.conf* file, and set the following attribute:

```
$ vi /etc/cinder/cinder.conf
```
default\_volume\_type = rbd\_backend

- **3.** Save and close *cinder.conf*.
- **4.** Restart the required services:

sudo systemctl restart openstack-cinder-api sudo systemctl restart openstack-cinder-backup sudo systemctl restart openstack-cinder-scheduler sudo systemctl restart openstack-cinder-volume

**5.** Test by creating a volume, and verifying that the volume created is in a Red Hat Ceph Storage backend:

```
$ cinder create -- display_name volume1 1
$ cinder show volume1
```
#### <span id="page-16-0"></span>**RHBA-2017:3223 OpenStack/Cinder Bug Fix Advisory**

**Issue** — The delete\_volume function of the Dell EMC SC Series driver was unaware of migration, and it did not check that the delete command was sent to the correct backend. Consequently, the driver could delete a wrong volume. The problem has been fixed in a newer driver. The driver checks the volume before it deletes it from the configured backend. As a result, the migration completes successfully and the correct volume is deleted.

**Tracking Number** — *[RHBA-2017:3233](https://access.redhat.com/errata/RHBA-2017:3233)*

**Workaround** — If using the Dell EMC SC Series, ensure that the drivers are updated per the advisory.

### <span id="page-16-1"></span>**Dell EMC PowerEdge FX**

Dell EMC PowerEdge FX and Networking defects in the Dell EMC Ready Bundle for Red Hat OpenStack Platform, version 10.1 include:

• *[Dell EMC Jira CES-7643](#page-16-2)* on page 17

#### <span id="page-16-2"></span>**Dell EMC Jira CES-7643**

**Issue** — Currently, Dell EMC PowerEdge FX chassis blades are not assigned individual IP addresses via DHCP. Node discovery discovers the chassis' service tag and assigns it to all the blades, which are then all assigned the chassis' IP address.

**Tracking Number** — Dell EMC Jira *[CES-7643](https://jira.dellemc-community.org/browse/CES-7643)*

**Workaround** — Assign static IP addresses to individual blades in a Dell EMC PowerEdge FX chassis.

### <span id="page-16-3"></span>**Deployment**

Deployment defects in the Dell EMC Ready Bundle for Red Hat OpenStack Platform, version 10.1 include:

- *[Dell EMC Jira CES-5365](#page-16-4)* on page 17
- *[Dell EMC Jira CES-6220](#page-16-5)* on page 17
- *[Dell EMC Jira CES-7740](#page-17-0)* on page 18
- *[Dell EMC Jira CES-7861](#page-17-1)* on page 18
- *[Dell EMC Jira CES-7997](#page-17-2)* on page 18
- *[Dell EMC Jira CES-8551](#page-18-0)* on page 19
- *[Dell EMC Jira CES-8663](#page-18-1)* on page 19
- *[Red Hat Bugzilla 1394888](#page-18-2)* on page 19

#### <span id="page-16-4"></span>**Dell EMC Jira CES-5365**

**Issue** — If the Lifecycle Controller of a node is in recovery mode, then it will not run any pending BIOS configuration jobs. As a result, introspection will fail.

**Tracking Number** — Dell EMC Jira *[CES-5365](https://jira.dellemc-community.org/browse/CES-5365)*

**Workaround** — The Lifecycle Controller will display *recovery* on the console during node boot. If the Lifecycle Controller is in recovery mode, then you must go into the iDRAC utility and set it back to *enabled*.

#### <span id="page-16-5"></span>**Dell EMC Jira CES-6220**

**Issue** — The automation code expects the number of nodes that get registered in Ironic to match the number of nodes in the *sample.ini* and *sample-fx.ini* files. If the number of nodes does not match, then an error is declared.

**Tracking Number** — Dell EMC Jira *[CES-6220](https://jira.dellemc-community.org/browse/CES-6220)*

**Workaround** — When use\_custom\_instack\_json is set to *True* in the *sample.ini* and *sample-fx.ini* files, the user is responsible for ensuring the Ironic node info (specifically, the iDRAC address) precisely matches the initialization files.

#### <span id="page-17-0"></span>**Dell EMC Jira CES-7740**

**Issue** — The iDRAC console or Web session drops its connection during a Dell EMC Ready Bundle for Red Hat OpenStack Platform installation. This happens when the following commands are run:

- Manual installations: config\_idrac.py
- Automation installations  $-$  config idracs.py

**Tracking Number** — Dell EMC Jira *[CES-7740](https://jira.dellemc-community.org/browse/CES-7740)*

**Workaround** — To work around the issue:

Manual installations:

- **1.** After config\_idrac.py completes its run:
	- **a.** Restart the iDRACs.
	- **b.** Reset the iDRAC consoles or Web sessions.

Automation installations:

- **1.** Monitor the */auto\_results* log on the SAH for "config\_idracs.py".
- **2.** After config idracs.py completes its run:
	- **a.** Restart the iDRACs.
	- **b.** Reset the iDRAC consoles or Web sessions.

#### <span id="page-17-1"></span>**Dell EMC Jira CES-7861**

**Issue** — Red Hat does not support Red Hat OpenStack Platform clusters deployed with two (2) Controller nodes.

**Tracking Number** — Dell EMC Jira *[CES-7861](https://jira.dellemc-community.org/browse/CES-7861)*

**Workaround** — Use three (3) Controller nodes.

#### <span id="page-17-2"></span>**Dell EMC Jira CES-7997**

**Issue** — Upon Dell EMC Ready Bundle for Red Hat OpenStack Platform cluster deployment completion the *~/pilot/overcloud\_deployment.log* file is zero (0) bytes in size, providing no information about what was deployed.

**Tracking Number** — Dell EMC Jira *[CES-7997](https://jira.dellemc-community.org/browse/CES-7997)*

**Workaround** — To work around the issue:

- **1.** Depending upon your server architecture, open one of the following files in a text editor of your choice:
	- Dell EMC PowerEdge R-Series *sample.ini*
	- Dell EMC PowerEdge FX *sample-fx.ini*
- **2.** Change the deploy\_overcloud\_debug variable setting to *true*.
- **3.** Save the file.
- **4.** Redeploy the cluster.

The *~/pilot/overcloud\_deployment.log* will now contain useful debug data.

#### <span id="page-18-0"></span>**Dell EMC Jira CES-8551**

**Issue** — While deploying the SAH node, if the  $osp\_sah$ . img file is mounted to virtual media that is set to HTML5, super block errors result when it attempts to read the  $\cos p$  sah. ks portion. HTML5 does not allow attaching read/write devices.

**Tracking Number** — Dell EMC Jira *[CES-8551](https://jira.dellemc-community.org/browse/CES-8551)*

**Workaround** — Set the virtual media to Java or ActiveX instead, and then remount the osp\_sah.img file.

#### <span id="page-18-1"></span>**Dell EMC Jira CES-8663**

**Issue** — During execution of config\_idracs.py, a deployment may stop with an error similar to the following:

DRACEmptyResponseField: Attribute 'PCIVendorID' is not nullable, but no value received

**Tracking Number** — Dell EMC Jira *[CES-8663](https://jira.dellemc-community.org/browse/CES-8663)*

**Workaround** — Rerun the following commands until successful:

• Automated deployments:

# python deployer.py -s /root/acme.ini --overcloud\_only

• Manual deployments:

```
$ config_idracs.py
```
#### <span id="page-18-2"></span>**Red Hat Bugzilla 1394888**

**Issue** — On Overcloud nodes, the partitions that are created do not consume all of the available disk space. This is because the Dell EMC iDRAC driver does not yet support UEFI boot mode, and instead uses the legacy BIOS boot mode.

**Tracking Number** — Red Hat Bugzilla *[1394888](https://bugzilla.redhat.com/show_bug.cgi?id=1394888)*

**Workaround** — After deployment, manually create partitions for the non-partitioned space, and then use those partitions as you see fit.

#### <span id="page-18-3"></span>**Horizon and Ephemeral Storage**

Horizon and Ephemeral Storage defects in the Dell EMC Ready Bundle for Red Hat OpenStack Platform, version 10.1 include:

• *[Launchpad 1678109](#page-18-4)* on page 19

#### <span id="page-18-4"></span>**Launchpad 1678109**

**Issue** — In the Horizon Instance launcher, when selecting Image or Image snapshot as boot source, the *Create New Volume* option is set to **Yes** by default. This will initially create the instance via an image, but then store it on a volume.

**Tracking Number** — Launchpad *[1678109](https://bugs.launchpad.net/horizon/+bug/1678109)*

**Workaround** — To create a true ephemeral image using Horizon:

- **1.** Click on Launch Instance
- **2.** Select the following options:
	- **a.** *Select Boot Source* = **Image**
	- **b.** *Create New Volume* = **No**

### <span id="page-19-0"></span>**Host Migration**

Host Migration defects in the Dell EMC Ready Bundle for Red Hat OpenStack Platform, version 10.1 include:

- *[Red Hat Bugzilla 1245617](#page-19-1)* on page 20
- *[Red Hat Bugzilla 1267598](#page-19-2)* on page 20
- *[Red Hat Bugzilla 1514256](#page-19-3)* on page 20

#### <span id="page-19-1"></span>**Red Hat Bugzilla 1245617**

**Issue** — Cold migrate of host does not migrate the instances from source host.

**Tracking Number** — Red Hat Bugzilla *[1245617](https://bugzilla.redhat.com/show_bug.cgi?id=1245617)*

**Workaround** — Configure SSH keys on the Compute nodes as documented *[here](https://access.redhat.com/documentation/en-us/red_hat_openstack_platform/9/html-single/director_installation_and_usage/#sect-Migrating_VMs_from_an_Overcloud_Compute_Node)*.

#### <span id="page-19-2"></span>**Red Hat Bugzilla 1267598**

**Issue** — If local ephemeral storage is being used, nova resize and Cold migration operations do not currently function.

**Tracking Number** — Red Hat Bugzilla *[1267598](https://bugzilla.redhat.com/show_bug.cgi?id=1267598)*

**Workaround** — Configure SSH keys on the Compute nodes as documented *[here](https://access.redhat.com/documentation/en-us/red_hat_openstack_platform/9/html-single/director_installation_and_usage/#sect-Migrating_VMs_from_an_Overcloud_Compute_Node)*.

#### <span id="page-19-3"></span>**Red Hat Bugzilla 1514256**

**Issue** — Running a cold migration (nova migrate) of a VM from the original Compute node will leave an empty instance directory on that node. If you try to live migrate (nova live-migration) the instance from the current Compute node back to the original, it will fail on the first attempt.

**Tracking Number** — Red Hat Bugzilla *[1514256](https://bugzilla.redhat.com/show_bug.cgi?id=1514256)*

**Workaround** — A second attempt to live migrate back to the original Compute node will succeed.

#### <span id="page-19-4"></span>**Instance High Availability**

Instance HA defects in the Dell EMC Ready Bundle for Red Hat OpenStack Platform, version 10.1 inlude:

• *[Red Hat Bugzilla 1491767](#page-19-5)* on page 20

#### <span id="page-19-5"></span>**Red Hat Bugzilla 1491767**

**Issue** — Currently, instances will work on the first attempt to evacuate them from a node, but will go into an ERROR state if you attempt to evacuate them a second time.

**Tracking Number** — Red Hat Bugzilla *[1491767](https://bugzilla.redhat.com/show_bug.cgi?id=1491767)*

**Workaround** — None.

### <span id="page-19-6"></span>**OpenStack Operations**

OpenStack Operations defects in the Dell EMC Ready Bundle for Red Hat OpenStack Platform, version 10.1 include:

• *[Red Hat Bugzilla 1484480](#page-20-0)* on page 21

#### <span id="page-20-0"></span>**Red Hat Bugzilla 1484480**

**Issue** — Attempting to run ping from an Overcloud node, when connected via SSH as the *heat-admin* user, results in an error message similar to the following being displayed:

ping: socket: Operation not permitted

**Tracking Number** — Red Hat Bugzilla *[1484480](https://bugzilla.redhat.com/show_bug.cgi?id=1484480)*

**Workaround** — Execute the sudo ping command to run ping as *heat-admin*.

**22** | Known Anomalies

# <span id="page-22-0"></span>**Appendix**

# **A**

# **Tempest Results Notes**

#### **Topics:**

• *[Failing](#page-23-0) Tests*

This appendix describes known Tempest failures for the Dell EMC Ready Bundle for Red Hat OpenStack Platform, version 10.1.

## <span id="page-23-0"></span>**Failing Tests**

#### <span id="page-23-1"></span>**Table 2: Failing Tests**

#### **Failing Tests**

**Cinder**

These tests are will fail if there is not a default volume type that doesn't set *vendor\_name* or *storage\_protocol* attibutes. By default OpenStack is not deployed with a volume type that meets these specifications, and the test will fail. However, the backend will be valid and fully functional.

```
tempest.api.volume.admin.test_volume_types.VolumeTypesV1Test.test_
volume_crud_with_volume_type_and_extra_specs
```

```
tempest.api.volume.admin.test_
volume_types.VolumeTypesV2Test.test_volume_crud_with_volume_type_and_
extra_specs
```
Cinder backup service is not deployed and configured in the Dell EMC Ready Bundle for Red Hat OpenStack Platform, thus the following backup related tests will fail.

tempest.api.volume.admin.test\_volumes\_backup.VolumesBackupsV1Test.\*

tempest.api.volume.admin.test\_volumes\_backup.VolumesBackupsV2Test.\*

Encrypted volumes are not configured in the Dell EMC Ready Bundle for Red Hat OpenStack Platform by default, thus the following encrypted volume related tests will fail.

```
tempest.scenario.test_encrypted_cinder_
volumes.TestEncryptedCinderVolumes.test_encrypted_cinder_volumes_cryptsetup
```

```
tempest.scenario.test_encrypted_cinder_
volumes.TestEncryptedCinderVolumes.test_encrypted_cinder_volumes_luks
```
#### **Neutron**

Neturon Distributed Virtual Router (DVR) has production support in the Dell EMC Ready Bundle for Red Hat OpenStack Platform, albeit with some limited functionality. The following tests may fail depending on the Neutron configuration.

```
neutron.tests.tempest.api.admin.test_routers_
dvr.RoutersTestDVR.test_centralized_router_update_to_dvr
```

```
neutron.tests.tempest.api.test_routers.DvrRoutersTest.test_
convert_centralized_router
```
#### **Nova**

These tests are failing due to regression in an RHOSP 10 configuration option: nova.conf#schedule filter. The default has changed and passing incorrect scheduler hints to the following tempest tests, causing the tests to fail. See logged Bugzilla defect: *[1441809](https://bugzilla.redhat.com/show_bug.cgi?id=1441809)*

#### **Telemetry**

#### **Failing Tests**

Telemetry installation is now configured to use Gnocchi in Dell EMC Ready Bundle for Red Hat OpenStack Platform. Please use the Gnocchi API available on the metric endpoint to retrieve data. Therefore Ceilometer API tests may fail.

```
ceilometer.tests.tempest.api.test_telemetry_
notification_api.TelemetryNotificationAPITest.test_check_
glance_v1_notifications
```

```
ceilometer.tests.tempest.api.test_telemetry_
notification_api.TelemetryNotificationAPITest.test_check_
glance_v2_notifications
```

```
ceilometer.tests.tempest.api.test_telemetry_
notification_api.TelemetryNotificationAPITest.test_check_
nova_notification
```
**26** | Tempest Results Notes

# <span id="page-26-0"></span>**Appendix**

**B**

## **References**

#### **Topics:**

• *To [Learn](#page-27-0) More*

Additional information can be obtained at *[http://www.dell.com/en-us/](http://www.dell.com/en-us/work/learn/openstack-cloud) [work/learn/openstack-cloud](http://www.dell.com/en-us/work/learn/openstack-cloud)* or by e-mailing *[openstack@dell.com](mailto:openstack@dell.com)*.

If you need additional services or implementation help, please contact your Dell EMC sales representative.

## <span id="page-27-0"></span>**To Learn More**

For more information on the Dell EMC Ready Bundle for Red Hat OpenStack Platform visit *[http://dell.com/](http://dell.com/openstack) [openstack](http://dell.com/openstack)*.

This document and all other related architecture and technical guides can be found in the Dell EMC TechCenter community at *[http://en.community.dell.com/techcenter/cloud/w/wiki/12047.dell-emc-red-hat](http://en.community.dell.com/techcenter/cloud/w/wiki/12047.dell-emc-red-hat-openstack-cloud-solutions)[openstack-cloud-solutions](http://en.community.dell.com/techcenter/cloud/w/wiki/12047.dell-emc-red-hat-openstack-cloud-solutions)*

Copyright © 2014-2017 Dell Inc. or its subsidiaries. All rights reserved. Trademarks and trade names may be used in this document to refer to either the entities claiming the marks and names or their products. Specifications are correct at date of publication but are subject to availability or change without notice at any time. Dell EMC and its affiliates cannot be responsible for errors or omissions in typography or photography. Dell EMC's Terms and Conditions of Sales and Service apply and are available on request. Dell EMC service offerings do not affect consumer's statutory rights.

Dell EMC, the DELL EMC logo, the DELL EMC badge, and PowerEdge are trademarks of Dell Inc.